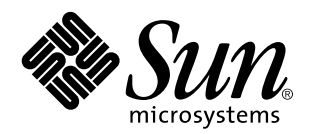

Solaris Java Plug-in User's Guide

Sun Microsystems, Inc. 901 San Antonio Road Palo Alto, CA 94303-4900 U.S.A.

> Part No: 806-1636–10 February 2000

Copyright 2000 Sun Microsystems, Inc. 901 San Antonio Road, Palo Alto, California 94303-4900 U.S.A. All rights reserved.

This product or document is protected by copyright and distributed under licenses restricting its use, copying, distribution, and decompilation. No part of this product or document may be reproduced in any form by any means without prior written authorization of Sun and its licensors, if any. Third-party software, including font technology, is copyrighted and licensed from Sun suppliers.

Parts of the product may be derived from Berkeley BSD systems, licensed from the University of California. UNIX is a registered trademark in the U.S. and other countries, exclusively licensed through X/Open Company, Ltd.

Sun, Sun Microsystems, the Sun logo, docs.sun.com, AnswerBook, AnswerBook2, Java, JDK, JavaBeans, and Solaris are trademarks, registered trademarks, or service marks of Sun Microsystems, Inc. in the U.S. and other countries. All SPARC trademarks are used under license and are trademarks or registered trademarks of SPARC International, Inc. in the U.S. and other countries. Products bearing SPARC trademarks are based upon an architecture developed by Sun Microsystems, Inc. Netscape Navigator is a trademark or registered trademark of Netscape Communications Corporation.

The OPEN LOOK and Sun™ Graphical User Interface was developed by Sun Microsystems, Inc. for its users and licensees. Sun<br>acknowledges the pioneering efforts of Xerox in researching and developing the concept of visual or licensees who implement OPEN LOOK GUIs and otherwise comply with Sun's written license agreements.

**RESTRICTED RIGHTS:** Use, duplication, or disclosure by the U.S. Government is subject to restrictions of FAR 52.227–14(g)(2)(6/87) and FAR 52.227–19(6/87), or DFAR 252.227–7015(b)(6/95) and DFAR 227.7202–3(a).

DOCUMENTATION IS PROVIDED "AS IS" AND ALL EXPRESS OR IMPLIED CONDITIONS, REPRESENTATIONS AND WARRANTIES,<br>INCLUDING ANY IMPLIED WARRANTY OF MERCHANTABILITY, FITNESS FOR A PARTICULAR PURPOSE OR NON-INFRINGEMENT, ARE DISCLAIMED, EXCEPT TO THE EXTENT THAT SUCH DISCLAIMERS ARE HELD TO BE LEGALLY INVALID.

Copyright 2000 Sun Microsystems, Inc. 901 San Antonio Road, Palo Alto, Californie 94303-4900 Etats-Unis. Tous droits réservés.

Ce produit ou document est protégé par un copyright et distribué avec des licences qui en restreignent l'utilisation, la copie, la distribution, et la décompilation. Aucune partie de ce produit ou document ne peut être reproduite sous aucune forme, par quelque moyen que ce soit, sans l'autorisation préalable et écrite de Sun et de ses bailleurs de licence, s'il y en a. Le logiciel détenu par des tiers, et qui comprend la technologie relative aux polices de caractères, est protégé par un copyright et licencié par des fournisseurs de Sun.

Des parties de ce produit pourront être dérivées du système Berkeley BSD licenciés par l'Université de Californie. UNIX est une marque déposée aux Etats-Unis et dans d'autres pays et licenciée exclusivement par X/Open Company, Ltd.

Sun, Sun Microsystems, le logo Sun, docs.sun.com, AnswerBook, AnswerBook2, Java, JDK, JavaBeans et Solaris sont des marques de fabrique ou des marques déposées, ou marques de service, de Sun Microsystems, Inc. aux Etats-Unis et dans d'autres pays. Toutes les marques SPARC sont utilisées sous licence et sont des marques de fabrique ou des marques déposées de SPARC International, Inc. aux<br>Etats-Unis et dans d'autres pays. Les produits portant les marques SPARC sont basés sur une Microsystems, Inc. Netscape Navigator est une marque de Netscape Communications Corporation.

L'interface d'utilisation graphique OPEN LOOK et Sun™ a été développée par Sun Microsystems, Inc. pour ses utilisateurs et licenciés. Sun reconnaît les efforts de pionniers de Xerox pour la recherche et le développement du concept des interfaces d'utilisation visuelle ou graphique pour l'industrie de l'informatique. Sun détient une licence non exclusive de Xerox sur l'interface d'utilisation graphique Xerox, cette licence couvrant également les licenciés de Sun qui mettent en place l'interface d'utilisation graphique OPEN LOOK et qui en outre se conforment aux licences écrites de Sun.

CETTE PUBLICATION EST FOURNIE "EN L'ETAT" ET AUCUNE GARANTIE, EXPRESSE OU IMPLICITE, N'EST ACCORDEE, Y COMPRIS DES GARANTIES CONCERNANT LA VALEUR MARCHANDE, L'APTITUDE DE LA PUBLICATION A REPONDRE A UNE UTILISATION PARTICULIERE, OU LE FAIT QU'ELLE NE SOIT PAS CONTREFAISANTE DE PRODUIT DE TIERS. CE DENI DE GARANTIE NE S'APPLIQUERAIT PAS, DANS LA MESURE OU IL SERAIT TENU JURIDIQUEMENT NUL ET NON AVENU.

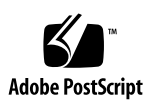

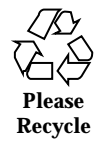

## **Contents**

# **Preface v**

**1. Introducing Java Plug-in 1.2 1**

Overview 1

What's New in Java Plug-in 1.2 2

Features and Benefits 2

Product Limitations 3

Requirements 3

### **2. Installing Java Plug-in 5**

Installing Java Plug-in 5

Files Created During Installation 5

Verifying the Installation 6

Setting Environment Variables 7

Uninstalling Java Plug-in 8

 $\blacktriangledown$  How to Uninstall Java Plug-in 9 Unsetting Environment Variables 9 Deleting ~/.java/properties 10

### **3. Configuring Java Plug-in 11**

Starting the Java Plug-in Control Panel 11

Java Plug-in Control Panel 11

Contents **iii**

Basic Tab 12 Advanced Tab 13 Proxies Tab 13 Certificates Tab 13

#### **A. Troubleshooting 15**

Common Problems 15

Displaying Java Plug-in Tracing Output 16

Directing Tracing Output to a Terminal Window 16

- $\blacktriangledown$  How to Direct Tracing Output to Your Terminal Window 17
- $\blacktriangledown$  How to Direct Tracing Output to Each User's Terminal Window 17

Displaying Java Plug-in Error Messages 17

Reporting Bugs 18

**Index 19**

## Preface

This book describes Java<sup>TM</sup> Plug-in 1.2 for the Solaris<sup>TM</sup> operating environment, an add-on product for Netscape Navigator<sup>™</sup>, which enables Java applets and JavaBeans™ components to run on Web pages using Java Runtime Environment (JRE) 1.2 instead of the default Java Virtual Machine (JVM) bundled with Netscape Navigator.

## Who Should Use This Book

This guide is for experienced Web page developers who want to direct Java applets and JavaBeans components to run on their Web pages using Java Plug-in.

## How This Book Is Organized

This book consists of the following chapters:

Chapter 1 provides an introduction to Java Plug-in for Solaris.

Chapter 2 discusses how to install and uninstall Java Plug-in.

Chapter 3 describes how to use the Control Panel to configure Java Plug-in.

Appendix A troubleshoots some common problems with Java Plug-in, describes how to view Java Plug-in tracing information and error messages, and explains how to report Java Plug-in bugs.

Preface **v**

## Ordering Sun Documents

Fatbrain.com, an Internet professional bookstore, stocks select product documentation from Sun Microsystems, Inc.

For a list of documents and how to order them, visit the Sun Documentation Center on Fatbrain.com at http://www1.fatbrain.com/documentation/sun.

## Accessing Sun Documentation Online

The docs.sun.com<sup>SM</sup> Web site enables you to access Sun technical documentation online. You can browse the docs.sun.com archive or search for a specific book title or subject. The URL is http://docs.sun.com.

# What Typographic Conventions Mean

The following table describes the typographic changes used in this book.

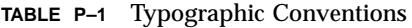

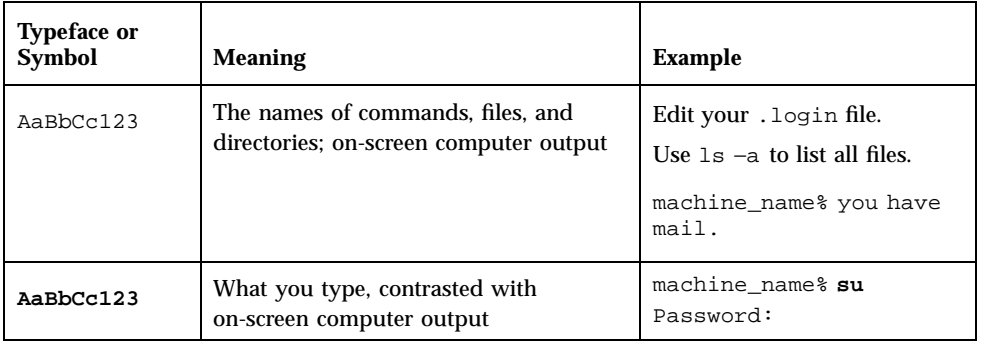

**TABLE P–1** Typographic Conventions *(continued)*

| <b>Typeface or</b><br><b>Symbol</b> | <b>Meaning</b>                                                  | <b>Example</b>                                                                |
|-------------------------------------|-----------------------------------------------------------------|-------------------------------------------------------------------------------|
| $A$ aBb $Cc123$                     | Command-line placeholder: replace<br>with a real name or value  | To delete a file, type rm<br>filename.                                        |
| $A$ aBb $Cc123$                     | Book titles, new words, or terms, or<br>words to be emphasized. | Read Chapter 6 in User's<br>Guide.                                            |
|                                     |                                                                 | These are called <i>class</i> options.<br>You must be <i>root</i> to do this. |

# Shell Prompts in Command Examples

The following table shows the default system prompt and superuser prompt for the C shell, Bourne shell, and Korn shell.

**TABLE P–2** Shell Prompts

| <b>Shell</b>                                    | <b>Prompt</b> |  |
|-------------------------------------------------|---------------|--|
| C shell prompt                                  | machine name% |  |
| C shell superuser prompt                        | machine name# |  |
| Bourne shell and Korn shell prompt              | \$            |  |
| Bourne shell and Korn shell superuser<br>prompt | #             |  |

## Introducing Java Plug-in 1.2

This chapter includes the following information:

- "Overview" on page 1
- "What's New in Java Plug-in 1.2" on page 2
- "Features and Benefits" on page 2
- "Product Limitations" on page 3
- "Requirements" on page 3

### **Overview**

Although Sun Microsystems continues to release new versions of Java through its Java Development Kit (JDK $M$ ), the Java Runtime Environment (JRE) included with Netscape Navigator remains at version 1.1.5. Java Plug-in for Solaris bridges this gap by utilizing Navigator's plug-in architecture to distribute the latest JRE to Navigator users. Java Plug-in 1.2 provides support for JRE 1.2.1\_03 with Netscape Navigator 4.05 or compatible. For more information on system requirements, see "Requirements" on page 3.

To invoke Java Plug-in, you include the HTML <EMBED> tag in your Web pages. When Navigator encounters the <EMBED> tag, it loads Java Plug-in and runs Java applets, JavaBeans, and other components using all the features of the "external" JRE included with Java Plug-in.

For more information on updating your Web pages to work with Java Plug-in, refer to the HTML Specification. In addition, you can download the Java Plug-in 1.2 HTML Converter free of charge, which automatically makes the necessary changes.

**1**

## What's New in Java Plug-in 1.2

Java Plug-in 1.2 has the following new features:

- Tailored specifically for Netscape Navigator running on Solaris<sup>™</sup> platforms. Other Java Plug-ins, available from Sun's Java Software group, are developed for use with Internet Explorer and Netscape Navigator running on Microsoft Windows platforms.
- *Includes the latest Production release of the JRE tuned for Solaris (JRE 1.2.1\_03).* Other versions of Java Plug-in do not include a JRE.

**Note -** Sun does not support the use of any JRE prior to 1.2.1\_03 with Java Plug-in 1.2.

- *Installs at the system level* by default, so you can install the plug-in on a centrally-located server and all users can access the plug-in over NFS.
- *Can coexist on the same machine with Java Plug-in 1.1.2* (in different locations). With other versions, you can only install one Java Plug-in on your machine.
- *Uses native threads.* Java Plug-ins available from Java Software use green threads. See the Java White Paper for more information on Java multi-threading.
- *Prints applets.* You can now print applets with Netscape versions 4.5 or compatible.

## Features and Benefits

Java Plug-in 1.2 includes the following features and benefits:

- *Full JDK 1.2 support* Enables you to develop and deploy applets, taking full advantage of JDK 1.2 features and functionality such as the security model, Remote Method Invocation (RMI), JavaBeans, signed applets, and the Java Native Interface (JNI).
- *Full Java Compatibility Kit (JCK) test suite compliance* JRE 1.2.1\_03 is fully compliant with the JCK test suite.
- *Future-ready JDK architecture* Java Plug-in's architecture makes it easy for Sun to provide new JDK features and functionality to Solaris desktops more quickly than ever before.
- *Full proxy support* Provides full support for both manual and automatic proxy configuration in Navigator. Supports HTTPS (SSL), FTP, and Gopher protocols.
- *Java Foundation Classes (JFC) 1.1 support* Supports Java Foundation Classes 1.1, including the Swing GUI components.

 *Updated Java Plug-in Control Panel* — Includes an updated Java Plug-in Control Panel, written using JFC 1.1.

## Product Limitations

Java Plug-in 1.2 does not support the following:

- The SOCKS protocol
- The JDK debug interface
- Applet scripting

## Requirements

Following are the components necessary for using Java Plug-in 1.2.

- Netscape Browser At the minimum, Netscape Communicator for Solaris 4.05.
- $\blacksquare$  JRE Java Plug-in 1.2 defaults to JRE 1.2.1\_03. Sun does not support the use of any JRE less than 1.2.1\_03 with Java Plug-in 1.2.
- Updated HTML You must modify your Web pages with the  $\epsilon$ EMBED has to invoke Java Plug-in 1.2, even if you modified these pages to work with a previous version of Java Plug-in. You must modify the original, unconverted HTML. Refer to the HTML Specification for more information on updating your Web pages with the <EMBED> tag. In addition, you can download the Java Plug-in 1.2 HTML Converter free of charge, which automatically makes the necessary changes.
- Network  $-$  A direct LAN (Ethernet) connection with high-speed Internet connection, or dial-up modem running 28.8 baud or faster.

Introducing Java Plug-in 1.2 **3**

## Installing Java Plug-in

This chapter includes the following information:

- **Installing Java Plug-in"** on page 5
- "Uninstalling Java Plug-in" on page 8

## Installing Java Plug-in

Java Plug-in 1.2 is included in the Solaris 8 base package CD and automatically installs with Solaris 8.

Java Plug-in installs in the /usr/dt/appconfig/netscape directory by default, allowing for easy mass deployment. Since you can install Java Plug-in 1.2 in a central location, all your users can access the plug-in over NFS. This installation method creates a single point of administration and makes it easy to perform future upgrades.

### Files Created During Installation

During the Java Plug-in 1.2 installation process, the directories and files listed in the following table are created in the installation directory.

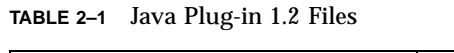

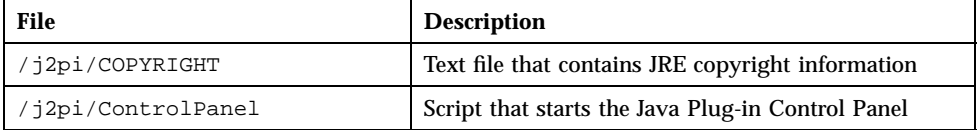

**TABLE 2–1** Java Plug-in 1.2 Files *(continued)*

| File                     | <b>Description</b>                                                                                            |  |
|--------------------------|----------------------------------------------------------------------------------------------------|--|
| /j2pi/ControlPanel.html  | HTML file that enables you to work with the<br>Control Panel from Netscape Navigator                          |  |
| /j2pi/LICENSE_JPI_en.txt | Java Plug-in license agreement (English language<br>version) in text format                                   |  |
| /j2pi/LICENSE_JRE_en.ps  | JRE license agreement (English language version) in<br>PostScript™ format                                     |  |
| /j2pi/jre_config.txt     | Text file that contains information about the JRE                                                             |  |
| /j2pi/bin                | Directory that contains the Java Plug-in executable<br>and JRE executables                                    |  |
| /j2pi/bin/java           | Default JRE (1.2.1_03)                                                                                        |  |
| /12pi/1ib                | Directory that contains property files, the Swing Java<br>Archive (JAR) file, and the Java Plug-in JAR file   |  |
| /plugins/javaplugin.so   | Description of Java Plug-in for Solaris that displays<br>when you choose About Plug-ins from the Help<br>menu |  |

### Verifying the Installation

Perform the following tasks to verify that the installation was successful.

 Start Netscape and choose About Plug-ins from Netscape's Help menu. Make sure the following MIME types are listed for Java Plug-in:

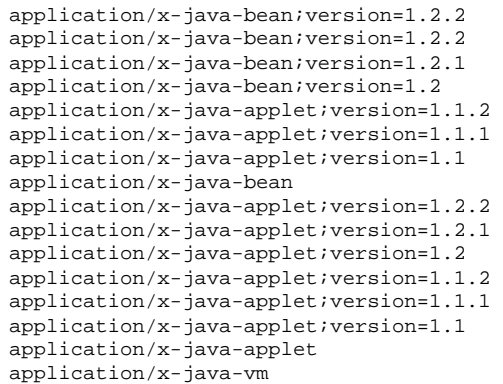

**(continued)**

application/x-java-vm/java-applet

 $\blacksquare$  In Navigator, type

file:/usr/dt/appconfig/netscape/j2pi/ControlPanel.html in the Netsite field to open the Control Panel. The Control Panel is an applet that uses JPI. Therefore, if the Control Panel opens, the plug-in is successfully installed.

### Setting Environment Variables

With multi-user systems, you set environment variables in each user's environment in one of the following locations:

- At the command line
- In a .cshrc file
- In a .profile file

### When to Set Environment Variables

You set environment variables for Java Plug-in in the following situations:

- You installed Java Plug-in in a location other than the default installation directory (/usr/dt/appconfig/netscape).
- You installed both Java Plug-in 1.2 and 1.1.2 on your system and want to specify which plug-in to use.
- You want to use a JRE other than 1.2.1\_03.
- You want to view Java Plug-in tracing information (see "Displaying Java Plug-in Tracing Output" on page 16).

#### Setting the Plug-in Path

You use the NPX\_PLUGIN\_PATH environment variable to specify a non-default location of Java Plug-in, or, if you installed both Java Plug-in 1.2 and 1.1.2 on your system, to specify the plug-in you want to use.

Installing Java Plug-in **7**

**Note -** If you install a plug-in in the same location as Netscape Communicator, Netscape defaults to that plug-in.

#### **TABLE 2–2** Setting the Plug-in Path

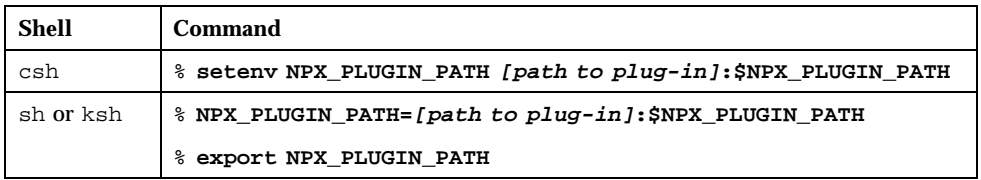

**Note -** You must include the directory of the plug-in you want to use as the first directory in the plug-in path.

### Setting the Path of a Non-Default JRE

You use the NPX\_JRE\_PATH environment variable to specify the use of a non-default JRE with Java Plug-in.

**Note -** Sun does not support the use of any JRE less than 1.2.1\_03 with Java Plug-in 1.2.

#### **TABLE 2–3** Setting the JRE Path

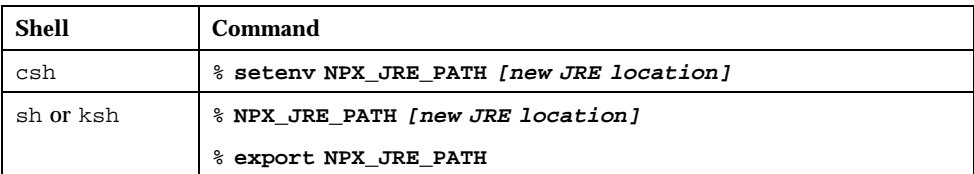

# Uninstalling Java Plug-in

You uninstall Java Plug-in using the prodreg utility.

**Note -** After you uninstall Java Plug-in, you must unset any environment variables. In addition, if you modified any settings using the Java Plug-in Control Panel, you must delete the  $\sim/$ . java/properties file.

#### How to Uninstall Java Plug-in  $\blacktriangledown$

- **1. Type** su **at the prompt to become superuser.**
- **2. Enter the superuser password at the prompt.**
- **3. Type** prodreg **to open the Prodreg Utility window.**
- **4. Select Java Plug-in 1.2 and click Remove.**
- **5. Click Exit to close the Prodreg Utility window.**

### Unsetting Environment Variables

If you previously set any environment variables, type the appropriate commands shown in the following table to unset the environment variables.

| To unset                                                       | Using     | Type this command            |
|----------------------------------------------------------------|-----------|------------------------------|
| Java Plug-in path                                              | csh       | % unsetenv NPX PLUGIN PATH   |
|                                                                | sh or ksh | % unset NPX PLUGIN PATH      |
| JRE path                                                       | csh       | % unsetenv NPX JRE PATH      |
|                                                                | sh or ksh | % unset NPX JRE PATH         |
| Java Plug-in tracing output (see                               | csh       | % unsetenv JAVA PLUGIN TRACE |
| "Directing Tracing Output to a<br>Terminal Window" on page 16) | sh or ksh | % unset JAVA PLUGIN TRACE    |

**TABLE 2–4** Unsetting Environment Variables

Installing Java Plug-in **9**

### Deleting ~/.java/properties

If you modified any settings using the Java Plug-in Control Panel, delete the  $\sim$ /.java/properties file.

## Configuring Java Plug-in

This chapter includes the following information:

- "Starting the Java Plug-in Control Panel" on page 11
- "Java Plug-in Control Panel" on page 11

## Starting the Java Plug-in Control Panel

To start the Java Plug-in Control Panel, do one of the following:

- From the command line, type cd [installation directory]/j2pi/ControlPanel &
- From Navigator, type file:/[installation directory]/j2pi/ControlPanel.html in the Netsite field.

## Java Plug-in Control Panel

You use the Java Plug-in Control Panel to configure Java Plug-in.

The Java Plug-in Control Panel consists of the following elements:

- "Basic Tab" on page 12
- "Advanced Tab" on page 13
- "Proxies Tab" on page 13
- "Certificates Tab" on page 13

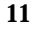

- Apply button Saves any changes you make in the Control Panel.
- Reset button Restores default values.

**Note -** If you make changes in the Control Panel, you must restart Netscape Navigator for the changes to take effect.

### Basic Tab

The Basic tab controls the basic operations of Java Plug-in and includes the following options:

- *Enable Java Plug-in* Runs applets, JavaBeans, and other components using Java Plug-in. The default setting is selected.
- **B** Show Java Console Displays the Java Console while running applets or JavaBeans components. The console displays messages printed by the System.out and System.err objects, and is useful for debugging problems. The default setting is selected.
- *Cache JARs in Memory* Caches (reuses) previously-loaded applets or component classes, allowing for more efficient memory use. Uncheck this option when debugging an applet or component, or if you want to ensure that the latest applets or component classes are downloaded. The default setting is selected.
- *Network Access* With Java Plug-in, applets run under the standard JDK applet security manager, which prevents untrusted applets from performing potentially dangerous operations such as reading local files. Refer to the Java Security FAQ and Using Signed Applets with Java Plug-in for more details.

You can assign one of the following network access allowances to your running applets and components:

- **None** Grants no access to the network.
- *Applet Host* Restricts an applet's network access so that the applet cannot make any network calls (default setting).
- *Unrestricted* Grants an applet unrestricted access to the network, so the applet can connect to any host server.

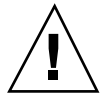

**Caution -** It is a security hazard to grant unrestricted network access to applets.

 *Java Runtime Parameters* — Enables you to enter custom options that override the Java Plug-in default startup parameters. The syntax is the same as the parameters to the java command-line invocation. For more information, type man java at the command line to view the Java man page.

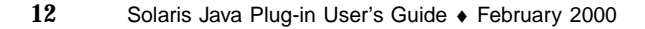

**Note -** Refer to the JDK 1.2 documentation for information on specifying the command-line parameters when invoking the java command.

### Advanced Tab

You use the Advanced tab to specify the Java Runtime Environment (JRE) used by Java Plug-in. The Control Panel automatically detects all versions of the JDKs and JREs installed on your machine, and displays these in the dropdown list box.

**Note -** Sun does not support the use of any JRE less than 1.2.1\_03 with Java Plug-in 1.2.

If you use a JRE other than the default, you must specify the JRE path using an environment variable.

### Proxies Tab

Proxy configuration is an essential part of setting up a secure computing environment. A proxy server acts as a security barrier, making it impossible for an outsider to access your intranet, while allowing your intranet users to access the Internet. The Proxies tab controls the addresses and port numbers that Java Plug-in uses when communicating through a proxy server.

You can set the following proxy configurations from the Proxies tab:

- *Use browser settings* Uses Navigator's default proxy settings. Netscape Navigator stores proxy information in a file on the local machine. Java Plug-in reads this file to obtain the proxy information at startup. The default setting is selected.
- *Proxy Settings* Overrides Navigator's default proxy settings. Enter the Proxy Address and Port for the protocols you want to use.
- *Same proxy server for all protocols* If you are using the same address and port for all protocols, enter the Proxy Address and Port once and select this check box.

### Certificates Tab

The Certificates tab lists the Netscape Object Signing Certificates trusted by Java Plug-in. Java Plug-in uses the standard JDK key and certificate management resources from the identity.obj file, controlled by the javakey utility.

Configuring Java Plug-in **13**

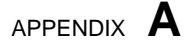

## Troubleshooting

This appendix includes the following information:

- "Common Problems" on page 15
- "Displaying Java Plug-in Tracing Output" on page 16
- "Displaying Java Plug-in Error Messages" on page 17
- "Reporting Bugs" on page 18

### Common Problems

Following are some common problems that you may encounter when using Java Plug-in for Solaris. For additional information, consult the Java Plug-in FAQ.

- *Java Plug-in does not recognize Netscape Navigator settings* Java Plug-in reads Navigator's settings when it starts. If you make any changes to Navigator settings, you must restart Navigator for Java Plug-in to recognize the new settings.
- *You cannot restart the Java Plug-in Console* If you close Java Plug-in Console, you must close and then restart Netscape in order to restart the Console.
- You encounter a web page containing a Java Plug-in applet that says *you do not have the appropriate plug-in installed* — First, verify that you correctly set all environment variables. Then, make sure all MIME types are enabled by choosing About Plug-ins from the Help menu.
- *Cookies are not accessible* when you use Java Plug-in with a protected server Most mechanisms used to enable protected directories on the web server use cookies. However, Java Plug-in does not provide cookie support. Although you can log in to your web server and generate a cookie with Navigator, the cookie is not accessible by Java Plug-in.

**15**

*You experience problems when rendering an applet* — When an applet is loaded on a web page that specifies Java Plug-in, a SecurityException is triggered. In order to perform certain security checks, the Applet Security Manager must find the IP address from which your applet was downloaded. If your network does not support Domain Name Service (DNS), these security checks may fail. To correct this problem, specify an IP address rather than a host name in the URL when visiting the target web page.

# Displaying Java Plug-in Tracing Output

You set the JAVA\_PLUGIN\_TRACE environment variable to display Java instructions as they are executed within an applet. By default, this tracing information appears in Netscape Alert Panels.

To direct the tracing output to your terminal window, see "Directing Tracing Output to a Terminal Window" on page 16.

Type the command for the appropriate shell.

**TABLE A–1** Displaying Tracing Output

| Shell     | Command                    |
|-----------|----------------------------|
| csh       | % setenv java_plugin_trace |
| sh or ksh | % java_plugin_trace=""     |
|           | % export java_plugin_trace |

### Directing Tracing Output to a Terminal Window

You can direct tracing output to:

- vour terminal window
- the terminal window of each user on a multi-user system

### How to Direct Tracing Output to Your Terminal Window

**1. Edit your** ~/.Xdefaults **file , changing the following lines from True to False.** \*useStderrDialog: **False** \*useStdoutDialog: **False**

**2. Reload resources by typing** xrdb −merge .Xdefaults **at the prompt.**

### ▼ How to Direct Tracing Output to Each User's Terminal Window

**1. Edit the Netscape resource file** /<installation directory>/lib/locale/C/app-defaults/Netscape**, changing the following lines from True to False.** \*useStderrDialog: **False**

\*useStdoutDialog: **False**

**2. Stop and then restart Netscape.**

# Displaying Java Plug-in Error Messages

You enable the Show Java Console option on the Java Plug-in Console (see "Basic Tab" on page 12) to view error messages generated by Java Plug-in. When you visit a Java Plug-in-enabled page and encounter an error, the Java Plug-in Console opens, showing the error output. All output written to the Java System.err or System.out streams is written to the Console window.

- If you set the JAVA\_PLUGIN\_TRACE environment variable but do not enable the Java Console (see "Java Plug-in Control Panel" on page 11), error messages appear in Netscape Alert Panels with the tracing information.
- If you set the JAVA\_PLUGIN\_TRACE environment variable and enable the Java Plug-in Console, Java Plug-in's Java code also displays in the Console window

Troubleshooting **17**

# Reporting Bugs

To report bugs, contact your Solaris service provider. When reporting a bug, include the following:

- Version number of Solaris
- **EXECUTE:** Version number of Netscape Navigator
- **Complete output of the Java Console window**
- **Java Plug-in tracing information**
- Your network configuration information, including proxy, special intranet environment, etc.
- A complete description of the problem including any sample applets that demonstrate the problem, and the steps you took to reproduce the problem

# Index

### **A**

applet printing, 2 rendering, 16 scripting, 3

### **B**

bugs, reporting, 18

### **C**

Control Panel, 3, 6, 9, 11 Advanced Tab, 13 Basic Tab, 12 Certificates Tab, 13 Proxies Tab, 13 starting, 11 ControlPanel.html, 6, 7, 11 cookies, 15

### **D**

displaying error messages, 17

### **E**

 $\epsilon$ EMBED $>$  tag, 1, 3 environment variables setting, 7 specifying the JRE path, 13 unsetting, 9 error messages, displaying, 17

### **H**

HTML Converter, 1 HTML Specification, 1

### **I**

installation, verifying, 6 installing Java Plug-in, 5

### **J**

JAR files, 6 JARS, caching, 12 Java Compatibility Kit, 2 Java Console displaying, 12 displaying tracing information, 17 Java Development Kit, 1 Java Foundation Classes, 2 Java Plug-in bugs, 18 common problems, 15 configuring, 11 Console, 15 enabling, 12 error messages, 17 executable, 6 features and benefits, 2 files, 5 Help menu description, 6 installing, 5 license agreement, 6 limitations, 3

#### **19**

network access allowance, 12 overview, 1 requirements, 3 troubleshooting, 15 uninstalling, 9 what's new, 2 Java Plug-in Console, 17 Java Plug-in FAQ, 15 Java Runtime Environment, 1, 2 Java runtime parameters, setting, 13 Java Security FAQ, 12 ~/.java/properties file, 9, 10 JAVA\_PLUGIN\_TRACE environment variable displaying error messages, 17 overview, 16 unsetting, 9 JCK, 2 JDK, 2 applet security manager, 12 debug interface, 3 overview, 1 support, 2 JFC, 2 JRE, 1 to 3, 6 JRE copyright, 5 JRE path setting, 8 unsetting, 9 JRE, specifying, 13

#### **L**

license agreement, 6 limitations, 3

#### **M**

MIME types, 6, 15 multithreading, 2

#### **N**

native threads, 2

Netscape Alert panels, 18 Netscape Communicator, 3 Netscape Navigator setting, 15 Netscape Object Signing Certificates, 13 NPX\_JRE\_PATH environment variable setting, 8 unsetting, 9 NPX\_PLUGIN\_PATH environment variable setting, 7 unsetting, 9

#### **P**

plug-in path setting, 7 unsetting, 9 printing applets, 2 prodreg utility, 8 proxy support, 2 proxy, configuring, 13

### **R**

rendering applets, 16 reporting bugs, 18

### **S**

Show Java Console, 17 SOCKS protocol, 3 specifying a JRE, 13

### **T**

tracing output directing the output, 16 directing to a user's terminal window, 17 directing to your terminal window, 17 displaying, 16 unsetting, 9